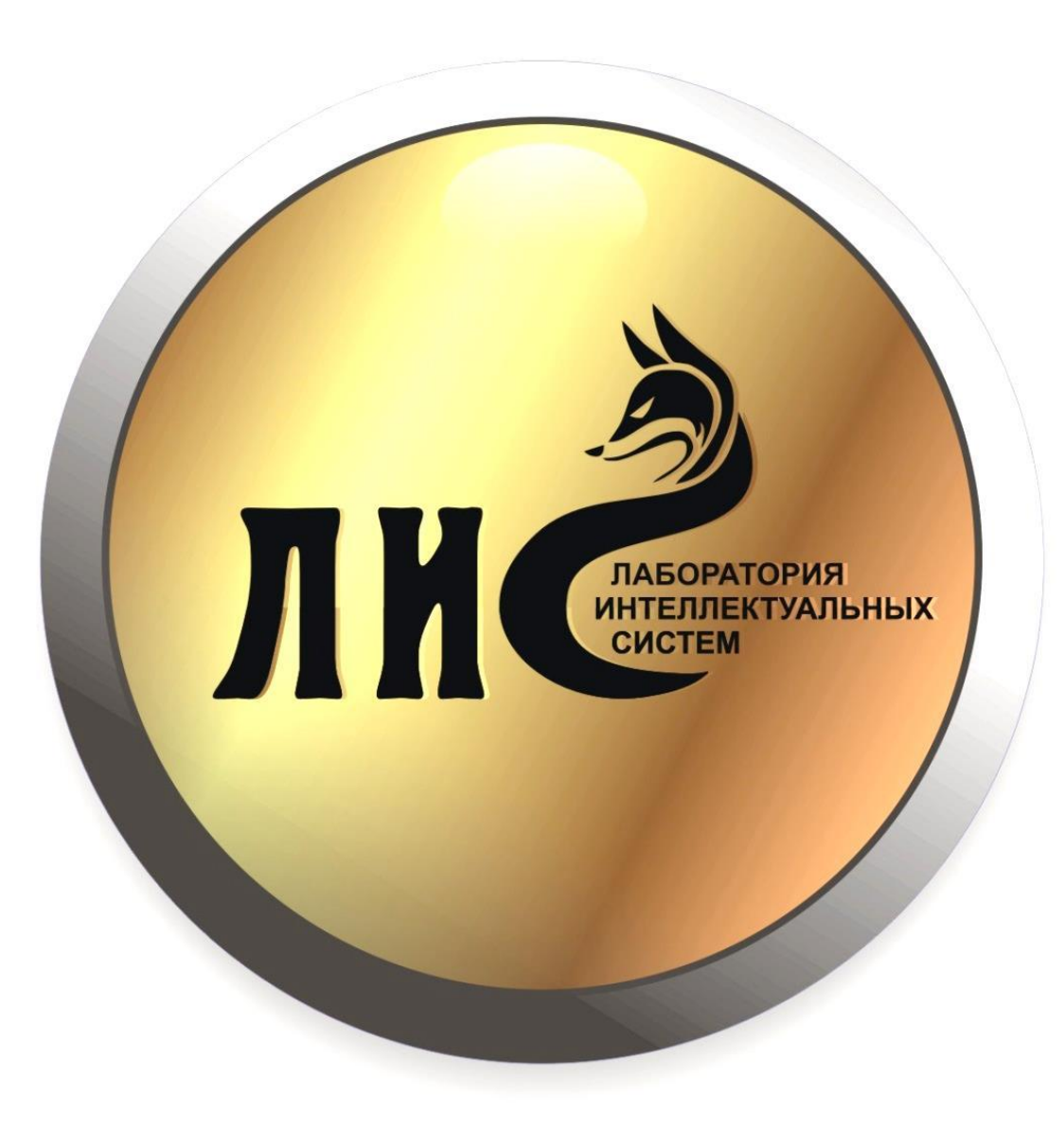

# **WeDo**

## **Правила**

**1. Соблюдаем тишину, когда преподаватель говорит**

**2. Непонятно – спроси!**

**3. Наборы не смешивать, все складывать на место**

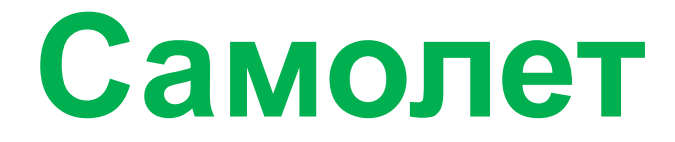

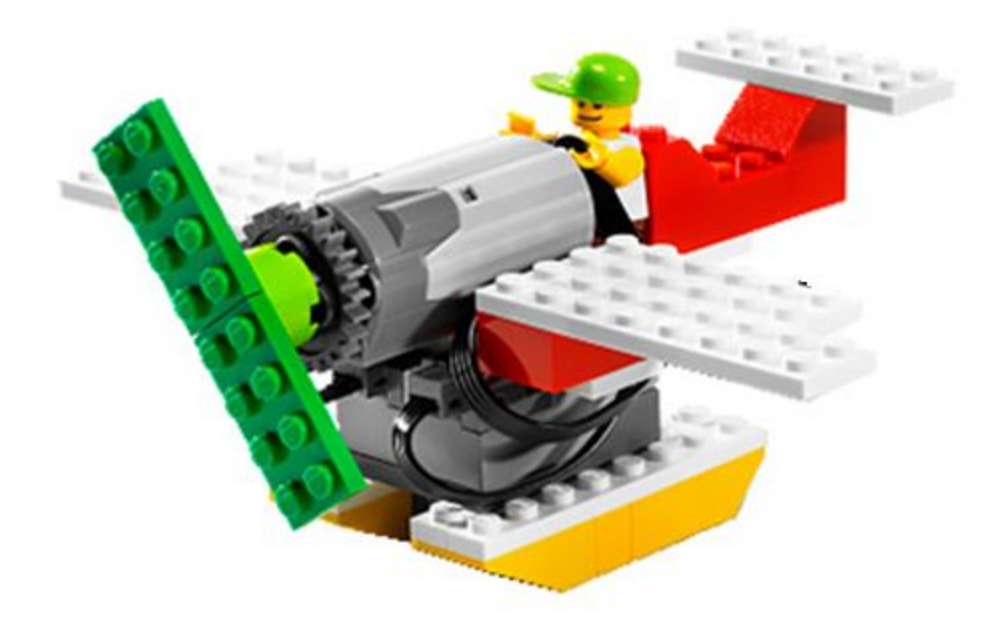

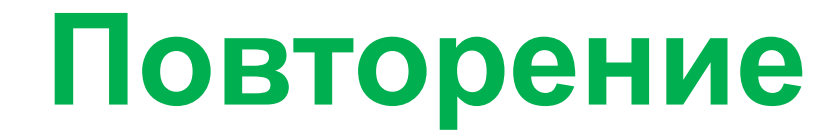

#### Запуск моторов в разные стороны

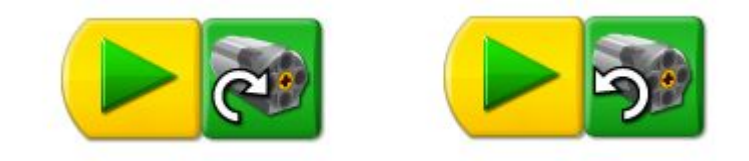

#### Скорость вращения мотора

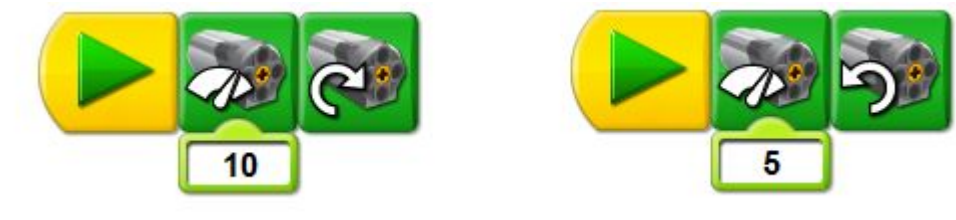

#### Время работы мотора

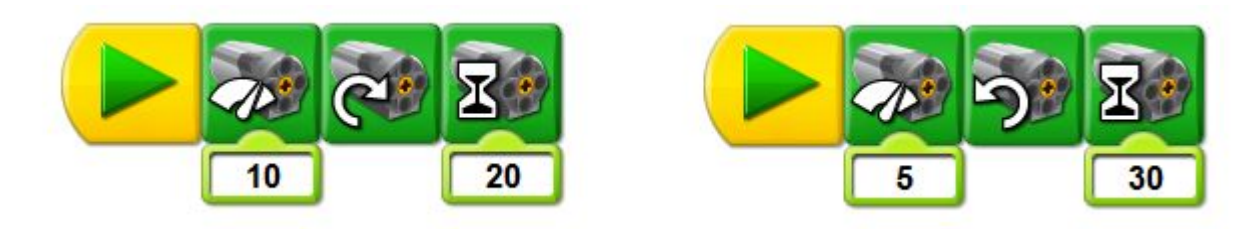

## **Повторение**

#### Вывод картинок на экран

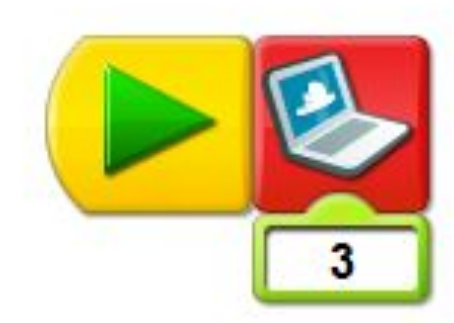

Проигрывание мелодий

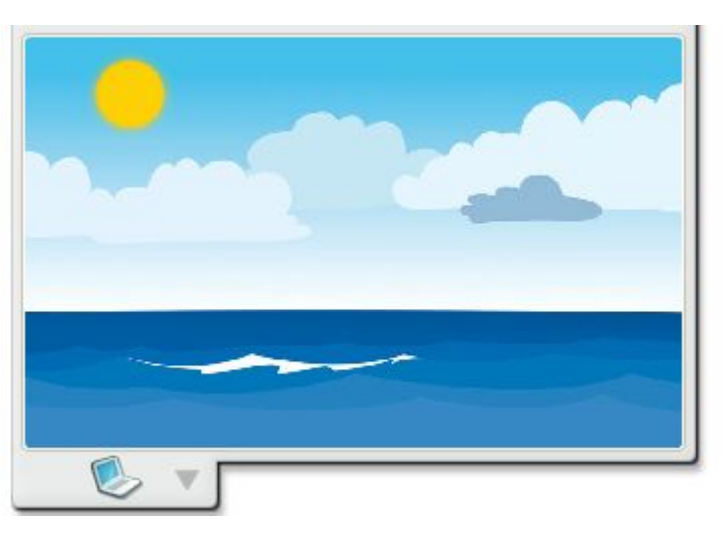

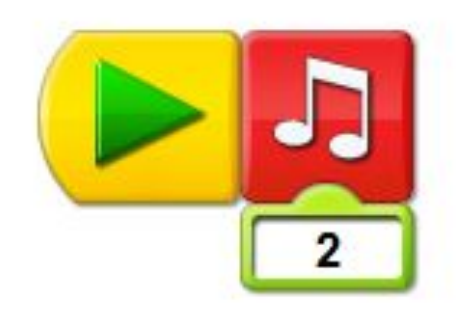

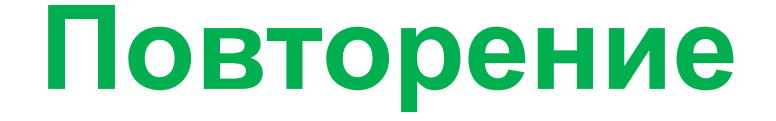

#### Запуск программ кнопкой на клавиатуре

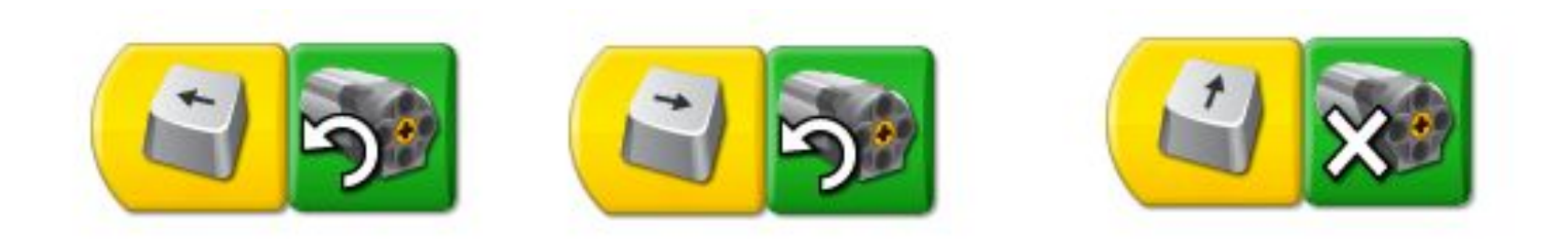

## **Повторение**

### Циклы

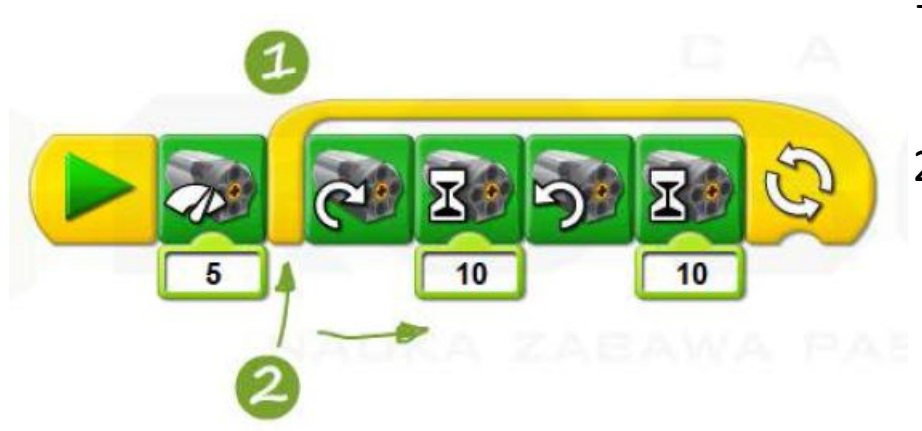

- 1. Для повторения некоторых действий используется блок цикла.
- 2. Повторяться будут только те команды, которые «накрыты» блоком цикла

## **Блок ожидания**

## Приостанавливает работу программы на заданное время

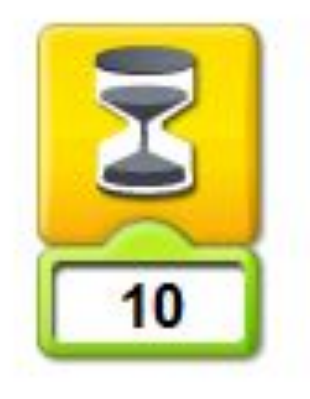

Время задается также как и у двигателя: 10 = 1 секунда.

## **Блок ожидания**

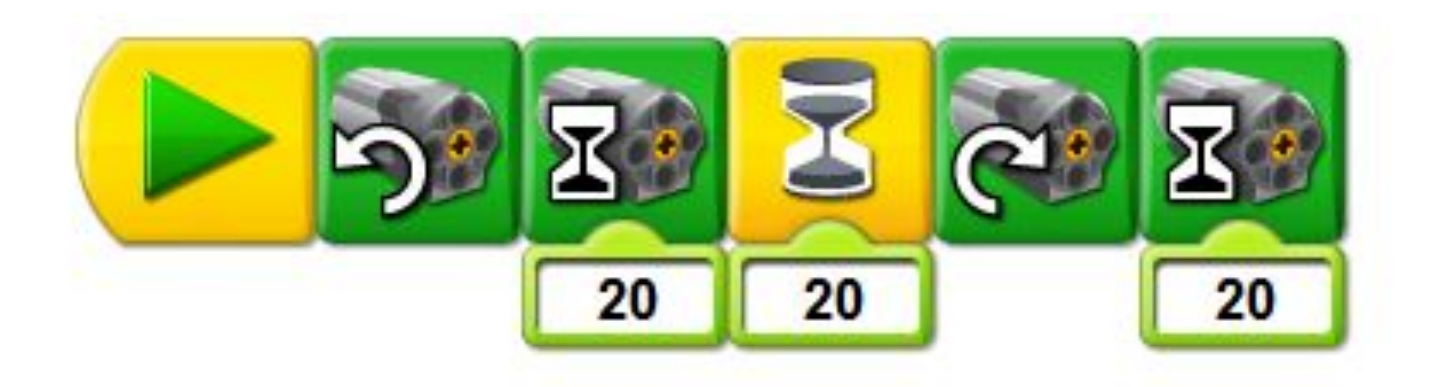

Программа запускает мотор на 2 секунды влево, далее мотор останавливается, и программа ждет 2 секунды (мотор неподвижен!), после чего мотор запускается вправо на 2 секунды.

## **Программирование**

• Напишите программу для работы самолета: 2 секунды мотор крутится влево, потом 2 секунды вправо.

Сделайте так, чтобы программа повторялась бесконечно.

• Напишите программу, иллюстрирующую историю пилота. Сначала всё хорошо, самолет летит, мотор крутится быстро. Через 5 секунд мотор останавливается, самолет падает. Через 3 секунды мотор снова запускается, самолет благополучно долетает до аэропорта. Дополните программу звуками и картинками и разыграйте историю.

# **Свободное время**

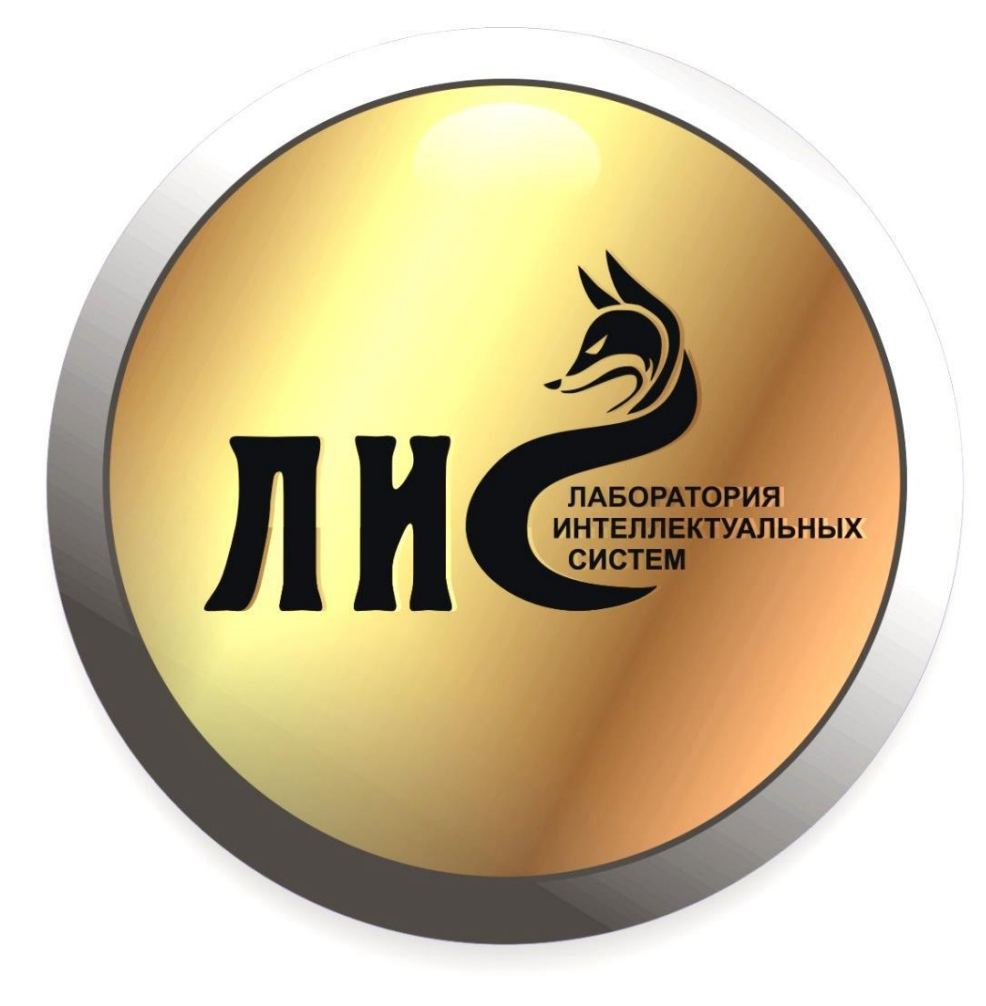